### **Sisukord**

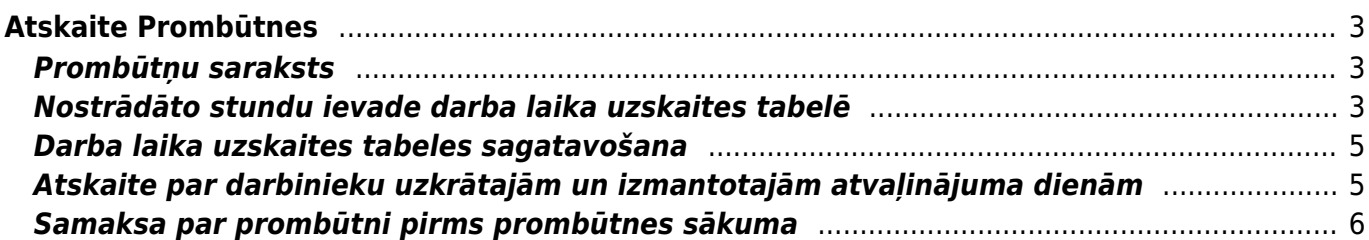

# <span id="page-2-0"></span>**Atskaite Prombūtnes**

Izmantojot atskaiti Prombūtnes var sagatavot darbinieku prombūtņu sarakstu, iegūt informāciju par darbinieku uzkrātajām un izmantotajām atvaļinājuma dienām un sagatavot darba laika uzskaites tabeli.

# <span id="page-2-1"></span>**Prombūtņu saraksts**

Atskaitē Prombūtnes var iegūt sarakstu ar darbinieku prombūtnēm.

Lai sagatavotu darbinieku prombūtņu sarakstu:

1) No sistēmas galvenā loga jādodas uz kolonnu PERSONĀLS → ATSKAITES → Prombūtnes

### [2\) Tad tiks atvērta atskaite Prombūtnes. Atskaitē jānorāda:](https://wiki.directo.ee/_media/lv/atskaites_prombutnes_skats_parasts.png)

• **Periods**, par kurā ietilpstošajām prombūtnēm jāsagatavo atskaite.

• Pie **Skats** jānorāda opcija **parasts**.

• Ja atskaitē jābūt parādītam prombūtņu ilgumam ne tikai kalendārajās, bet arī darba dienās, tad jāieliek ķeksītis pie **Darba dienas**.

• Pie **Apstiprinātie** jānorāda, vai atskaite jāsagatavo, ņemot vērā apstiprinātos, neapstiprinātos vai abu veidu dokumentus Prombūtnes.

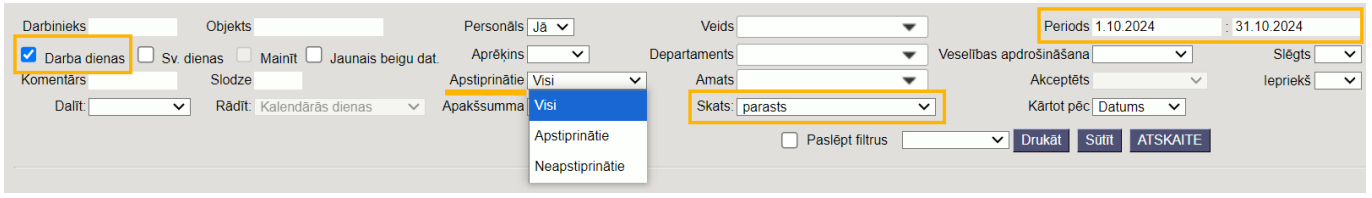

• Ja atskaite jāsagatavo tikai par konkrēta darbinieka prombūtnēm, tad laukā **Darbinieks** jānorāda konkrētais darbinieks. Savukārt, ja atskaite nav jāsagatavo tikai par vienu konkrētu darbinieku, tad lauks **Darbinieks** ir jāatstāj tukšs.

• Ja atskaite jāsagatavo par konkrēta departamenta darbinieku prombūtnēm, tad laukā **Departaments** jānorāda departaments. Savukārt, ja atskaite nav jāsagatavo tikai par konkrēta departamenta darbiniekiem, tad lauks **Departaments** ir jāatstāj tukšs.

• Ja atskaite jāsagatavo tikai par konkrētiem prombūtņu veidiem, tad laukā pie **Veids** jāieliek ķeksīši pie tām prombūtnēm, par kurām ir jāsagatavo atskaite.

3) Kad ir norādīti nepieciešamie kritēriji, uz kuriem balstoties jāsagatavo atskaite, jānospiež poga ATSKAITE.

Tad tiks parādīts darbinieku prombūtņu saraksts ar darbiniekiem, prombūtņu veidiem, prombūtņu sākuma un beigu datumu, prombūtņu ilgumu dienās.

# <span id="page-2-2"></span>**Nostrādāto stundu ievade darba laika uzskaites tabelē**

[Darbiniekiem, pie kuru nostrādātajām stundām nav jānorāda projekti vai objekti, nostrādātās stundas](https://wiki.directo.ee/_media/lv/atskaite_prombutnes_-_aizpildit_tabeli.png)

#### [var ievadīt darba laika uzskaites tabelē, kas atrodas atskaitē Prombūtnes.](https://wiki.directo.ee/_media/lv/atskaite_prombutnes_-_aizpildit_tabeli.png)

 Darbinieku, kuriem ir mēnešalga un normālais darba laiks, nostrādātās stundas tabelē nav jāievada – tās automātiski būs redzamas tabelē, balstoties uz darbinieka kartītē norādīto slodzi.

 Darbinieku nostrādātās stundas var ievadīt arī dokumentos Resursi. Nostrādātās stundas noteikti jāievada dokumentos Resursi tad, ja pie stundām jānorāda arī objekti un/vai projekti. Ja pie nostrādātājam stundām nav jānorāda objekti un/vai projekti, tad stundas var ievadīt vai nu no darba laika uzskaites tabeles, kas atrodas atskaitē Prombūtnes, vai arī tās var ievadīt dokumentā Resursi.

Šeit aprakstīts, kā ievadīt darbinieku nostrādātās stundas darba laika uzskaites tabelē, kas atrodas atskaitē Prombūtnes.

Lai to izdarītu:

1) No sistēmas galvenā loga jādodas uz kolonnu PERSONĀLS → ATSKAITES → Prombūtnes

- 2) Atskaitē jānorāda:
- **Periods**, par kuru jāievada nostrādātās stundas.
- Pie **Skats** jānorāda **Darba laika uzskaites tabele**.
- Jāieliek ķeksītis pie **Mainīt**.

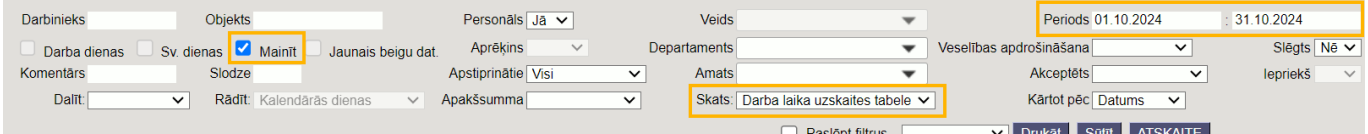

[Ja nepieciešams ievadīt konkrēta departamenta darbinieku nostrādātās stundas, tad pie](https://wiki.directo.ee/_media/lv/tuksa_tabele_1.png)

**Departaments** jānorāda konkrētais departaments. Savukārt, ja nepieciešams ievadīt tikai konkrēta darbinieka nostrādātās stundas, tad laukā **Darbinieks** jānorāda konkrētais darbinieks. (Lauki **Departaments** un **Darbinieks** atskaitē nav jāaizpilda obligāti – tos aizpilda tad, ja darba jāievada tikai konkrēta departamenta darbinieku vai konkrēta darbinieka nostrādātās stundas.)

3) Pēc tam jānospiež poga ATSKAITE.

4) Tad tiks parādīta darba laika uzskaites tabele.

Tabelē pie darbiniekiem, kuru kartītēs ir norādītas algas formulas, kas saistītas ar darba stundām (piemēram, stundas likmes formula), būs rindas, kurās jāieraksta nostrādātās darba stundas.

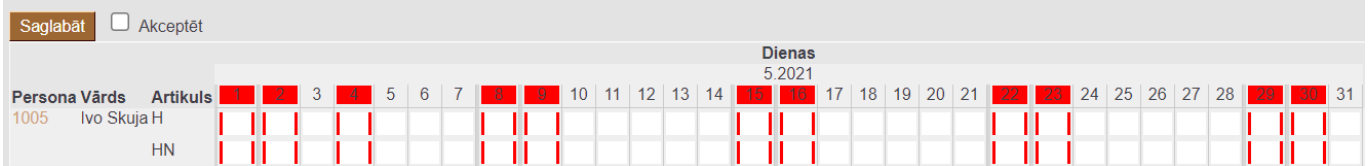

[Attēlā redzamajā piemērā darbiniekam var ievadīt 2 veidu stundas: parastās darba stundas \(rindā,](https://wiki.directo.ee/_media/lv/tabeles_aizpildisana.png) [kurā ir artikuls H\), nakts stundas \(rindā, kurā ir artikuls HN\).](https://wiki.directo.ee/_media/lv/tabeles_aizpildisana.png)

#### Tabelē jāievada nostrādātās stundas.

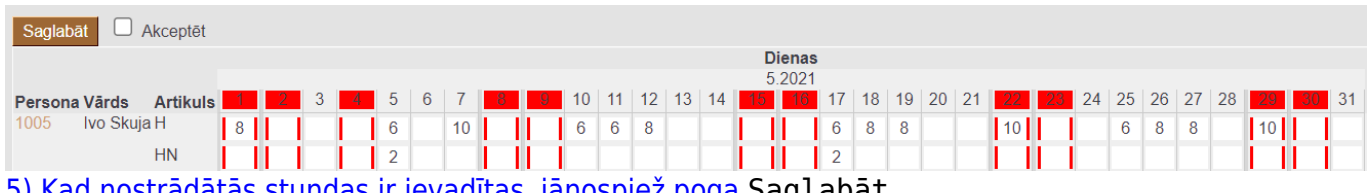

[5\) Kad nostrādātās stundas ir ievadītas, jānospiež poga](https://wiki.directo.ee/_media/lv/tabele_poga_saglabat.png) Saglabāt.

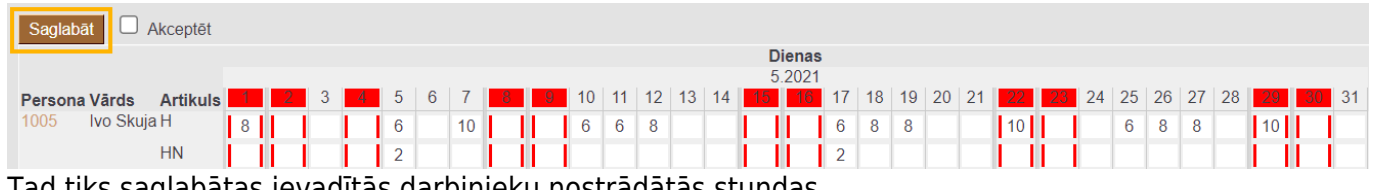

Tad tiks saglabātas ievadītās darbinieku nostrādātās stundas.

 Saglabājot ievadītās stundas, automātiski tiks izveidots arī dokuments Resursi ar darbinieku nostrādātajām stundām.

# <span id="page-4-0"></span>**Darba laika uzskaites tabeles sagatavošana**

### [Lai sagatavotu darba laika uzskaites tabeli:](https://wiki.directo.ee/_media/lv/atskaite_prombutnes_-_skatit_tabeli.png)

1) No sistēmas galvenā loga jādodas uz kolonnu PERSONĀLS → ATSKAITES → Prombūtnes

2) Atskaitē jānorāda **periods**, par kuru jāsagatavo tabele un pie **Skats** jānorāda opcija **Darba laika uzskaites tabele**.

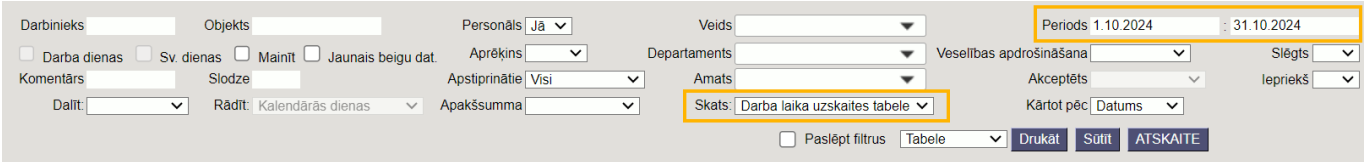

3) Pēc tam jānospiež poga ATSKAITE.

Tad tiks parādīta darba laika uzskaites tabele.

### <span id="page-4-1"></span>**Atskaite par darbinieku uzkrātajām un izmantotajām atvaļinājuma dienām**

Lai sagatavotu atskaiti par darbinieku uzkrāto un izmantoto atvaļinājuma dienu skaitu: No sistēmas galvenā loga jādodas uz kolonnu PERSONĀLS → ATSKAITES → Prombūtnes

Tad tiks atvērta atskaite Prombūtnes. Atskaitē:

• Pie **Skats** jānorāda opcija **Atvaļinājums**.

• Laukos pie **Periods** jānorāda periods, kura beigu datums ir diena, uz kuru nepieciešams uzzināt uzkrāto atvaļinājuma dienu skaitu.

• Ja atskaite jāsagatavo par konkrētu darbinieku, tad laukā **Darbinieks** jānorāda konkrētā darbinieka kods.

Pēc tam jānospiež poga ATSKAITE.

Tad tiks sagatavota atskaite par uzkrātajām un izmantotajām atvaļinājuma dienām.

Atskaitē būs kolonnas:

- Sākuma datums: darba attiecību sākuma datums.
- Beigu datums: darba attiecību beigu datums.

• Uzkrātās dienas: uzkrātās atvaļinājuma dienas, kuras uzkrātas līdz atskaites filtrā norādītajam periodam.

- Uzkrāts: periodā uzkrātās atvaļinājuma dienas.
- Izņemts: periodā izņemtās atvaļinājuma dienas.
- Atlikums: uzkrātās dienas + uzkrāts izņemts

Savukārt informāciju par vidējo izpeļņu var iegūt algu atskaitē, sagatavojot to skatā **vidējā alga**. Apraksts par atskaites sagatavošanu ir pieejams [šeit.](https://wiki.directo.ee/lv/per_aru_palgad#atskaite_par_videjo_izpelnu)

### <span id="page-5-0"></span>**Samaksa par prombūtni pirms prombūtnes sākuma**

[No atskaites Prombūtnes var izveidot algu aprēķinu par tām prombūtnēm, par kurām](https://wiki.directo.ee/_media/lv/atskaites_prombutnes_filtri_ieprieks_apmaksajamajam_vel_neapmaksatajam_prombutnem.png) [dokumentā](https://wiki.directo.ee/lv/per_ajad) [Prombūtnes](https://wiki.directo.ee/lv/per_ajad) ir ielikts ķeksītis pie **Iepriekš**, kas norāda uz to, ka darbinieks vēlas saņemt apmaksu par prombūtni pirms tās sākuma.

Lai par šādi reģistrētām prombūtnēm izveidotu algu aprēķinu, uz kuru pamatojoties pēc tam var izveidot algu maksājumu:

1) No galvenās izvēlnes jādodas uz kolonnu PERSONĀLS → ATSKAITES → Prombūtnes

2) Atskaitē jānorāda:

- **Periods**, par kura prombūtnēm jāsagatavo atskaite.
- Laukā **Aprēķins** jānorāda opcija **Nē**.
- Laukā **Skats** jānorāda opcija **parasts**.
- Laukā **Iepriekš** jānorāda opcija **Jā**.

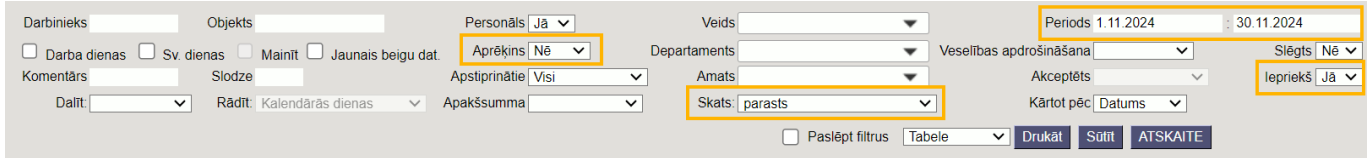

3) Jānospiež poga ATSKAITE.

4) Atskaitē tiks parādītas tās prombūtnes, pie kurām ir norādīts, ka samaksa par tām jāveic pirms prombūtnes sākuma un par kurām nav izveidots algu aprēķina dokuments.

5) Lai izveidotu algu aprēķinu, jāieliek ķeksītis pie tām prombūtnēm, par kurām jāizveido algu aprēķins. Pēc tam jānospiež poga IZVEIDOT ALGU APRĒĶINU.

6) Tad tiks izveidots algu aprēķins, kura galvenē ir aizpildīti sekojošie lauki:

• **Datums** - algu aprēķina dokumenta izveidošanas laiks. Ja nepieciešams, datumu var nomainīt, piemēram, uz mēneša pēdējo datumu.

• **Perioda sākums** un **Beigas** - algu aprēķina periods. Ja nepieciešams, šajos laukos norādītos datumus ir iespējams mainīt.

• **Mēneša kods** - šajā laukā jābūt norādītam mēneša kodam, kurš atbilst tam mēnesim, par kuru ir konkrētais algu aprēķins.

 Mēneša kods visbiežāk ir par 1 lielāks nekā mēnesis (piemēram, tad 2024. gada novembra mēneša kods būtu 202412, bet 2024. gada decembra mēneša kods būtu 202501), taču ir datubāzes, kurās tas sakrīt ar gadu un mēnesi (piemēram, tad 2024. gada novembra mēneša kods būtu 202411, bet 2024. gada decembra mēneša kods būtu 202412). Svarīgi ir ievērot to mēneša kodu loģiku, kāda ir bijusi kopš algu moduļa lietošanas sākuma.

Savukārt algu aprēķina rindās ir norādīti darbinieki, algu formulas, to daudzums (piemēram, dienās), bruto summa. Rindā komentāra laukā ir norādīts prombūtnes sākuma un beigu datums.

7) Lai saglabātu algu aprēķinu, tajā jānospiež poga Saglabāt, bet lai to iegrāmatotu, jānospiež poga Apstiprināt (vecā dizaina algu aprēķina dokumentā: pogas Apstiprināt un Saglabāt).

8) Pēc algu aprēķina izveidošanas algu maksājumu par aprēķināto algu var izveidot no [Algu atskaites.](https://wiki.directo.ee/lv/per_aru_palgad#algu_izmaksasana)

From: <https://wiki.directo.ee/> - **Directo Help**

Permanent link: **[https://wiki.directo.ee/lv/per\\_aru\\_tooajad](https://wiki.directo.ee/lv/per_aru_tooajad)**

Last update: **2025/01/30 11:10**

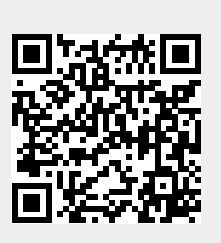